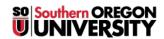

 $\underline{Knowledgebase} > \underline{Moodle} > \underline{Faculty} > \underline{Faculty} : \underline{Batch\ Upload\ Files\ to\ Moodle}$ 

## **Faculty: Batch Upload Files to Moodle**

Hart Wilson - 2018-01-16 - Comments (0) - Faculty

Moodle makes it possible to upload nested folders full of files (up to 50 MB total) with just a few clicks. For complete instructions, see **Create a Folder**.

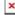